# Osprey Approach: [Managing Y](https://support.ospreyapproach.com/guides/managingyourquotes/)our [Quote](https://support.ospreyapproach.com/guides/managingyourquotes/)s

This help guide was last updated on May 2nd, 2024

The latest version is always online at [https://support.ospreyapproach](https://support.ospreyapproach.com/?p=33819).com/?p=33819

[Click here for a printer-f](https://support.ospreyapproach.com/guides/managingyourquotes/?print)riendly version

Convert2Client helps clients drive new & incremental revenue as your customers can go online 24/7 to get a quote without speaking with anyone.

This reduces the amount of administration needed and saves your firm time and money.

You can access your own Convert2Client portal, with the supplied credentials.

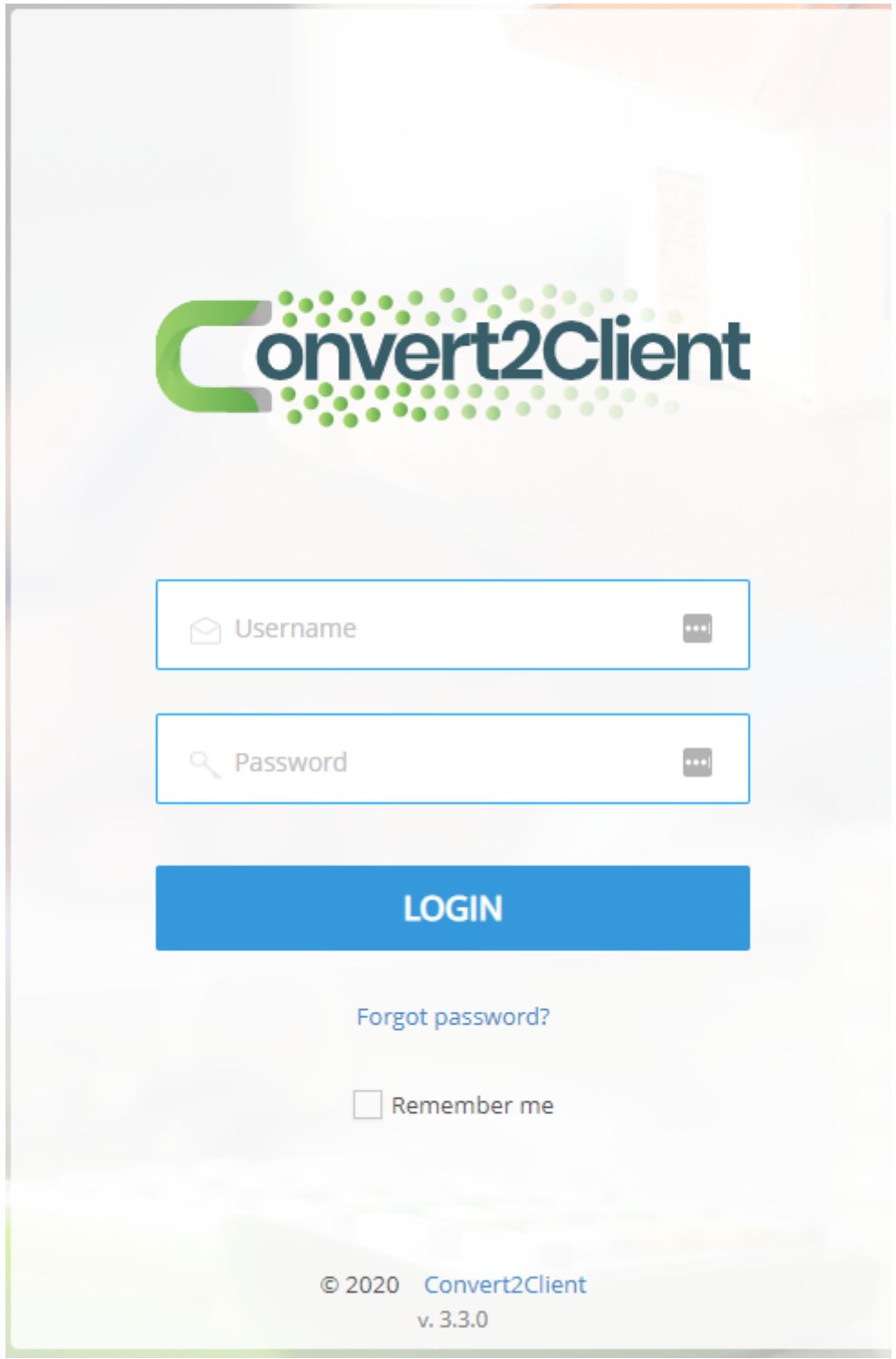

#### **Dashboard**

The first page will display your dashboard. You have a pie chart displaying Enquiries vs Instructions.

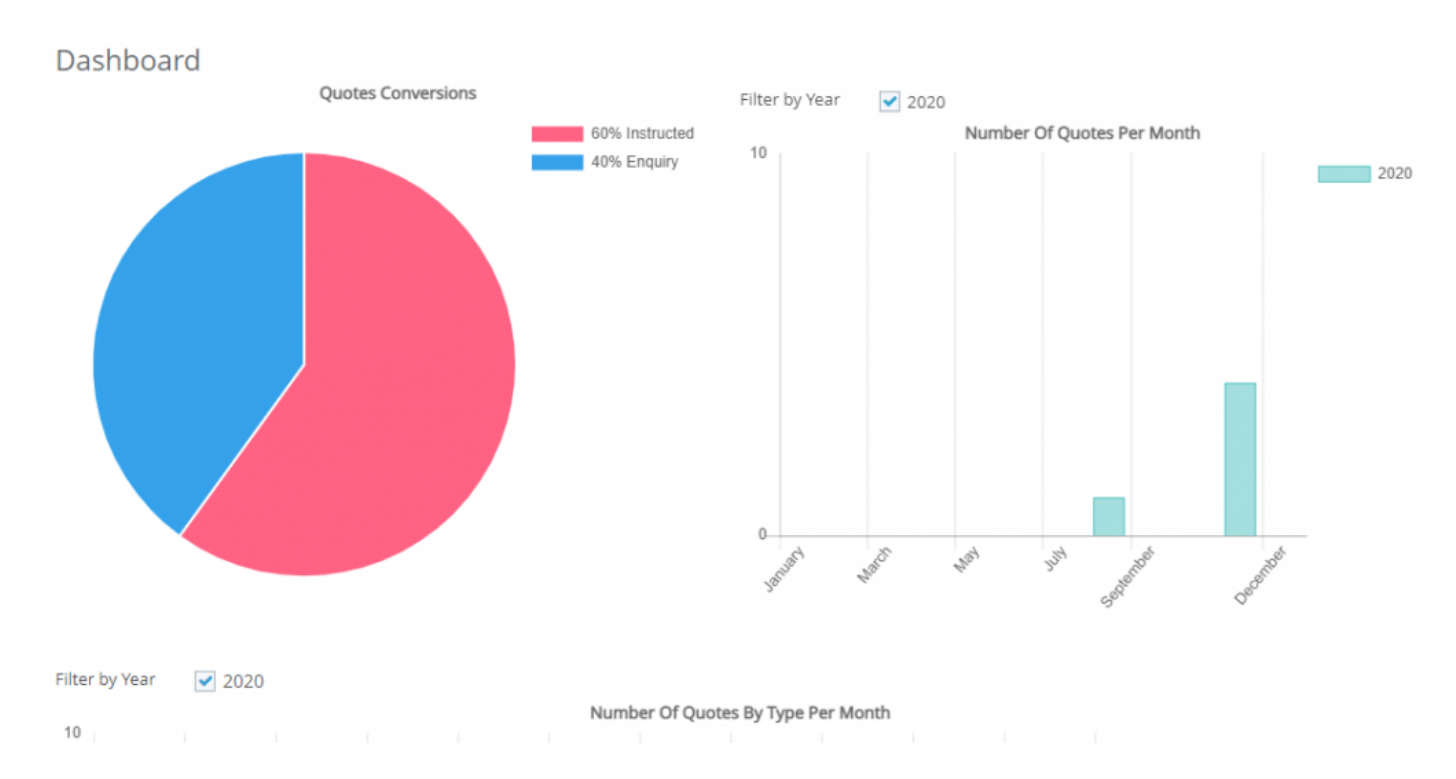

You will also see a graph showing number of quotes per month. You may select other years to view should you wish by ticking the relevant boxes. Further graphs are available underneath.

These will assist you with keeping track of the types of quotes being received, number of instructed quotes and instructed quotes by type.

#### Creating a New Quote

Clicking Quotes you will see a list of all quotations with their respective statuses will be displayed. Select New will allow you to create a new enquiry or new quote.

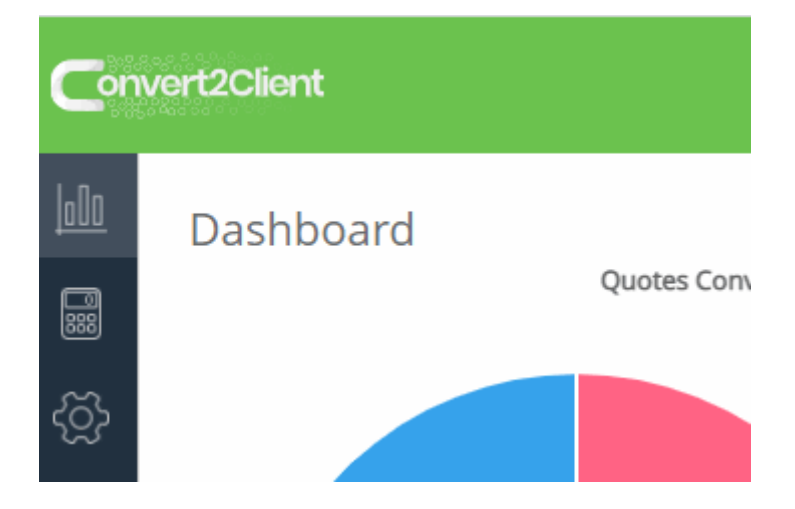

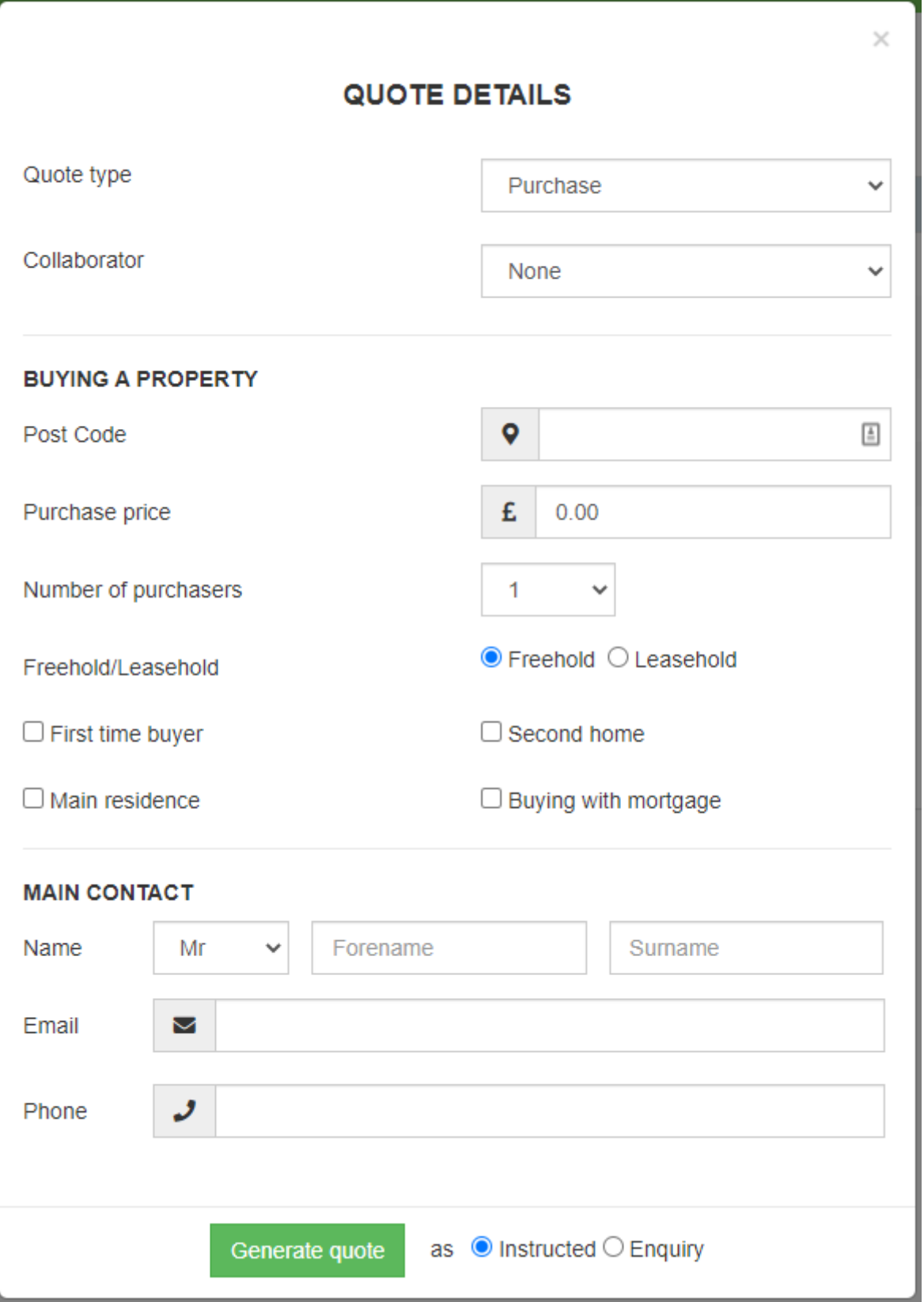

When generating a quote, you will be able to select a collaborator.

If the selected Collaborator fees are set, these fees will be applied in quote calculations. Otherwise, the Company fees are applied.

#### Reviewing Outstanding Quotes

From the Quotes and Enquiries tab you may filter the results, there are options to filter by the type of quote, status of the quote and whether you have used the DocuSign integration when sending the quote.

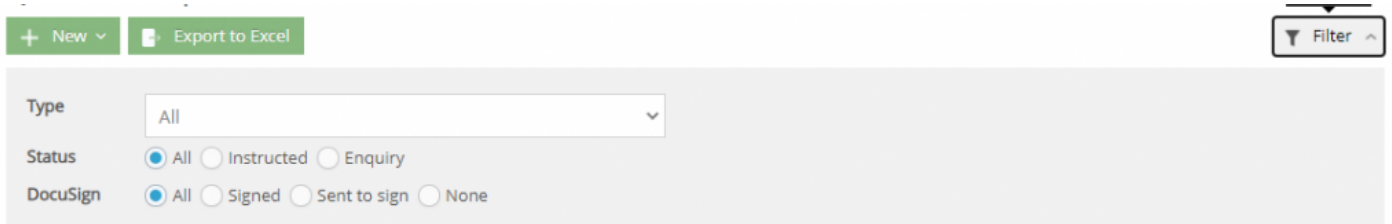

There is also an option to block specific IP addresses should it be desired.

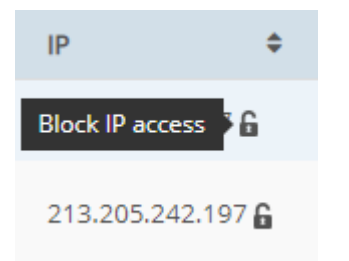

Quotes can also be deleted. Other options can also be performed, view details entered previously, as well as view the client care letter history and resend the quote by email. You can also export the quote and the client care letter to Osprey.

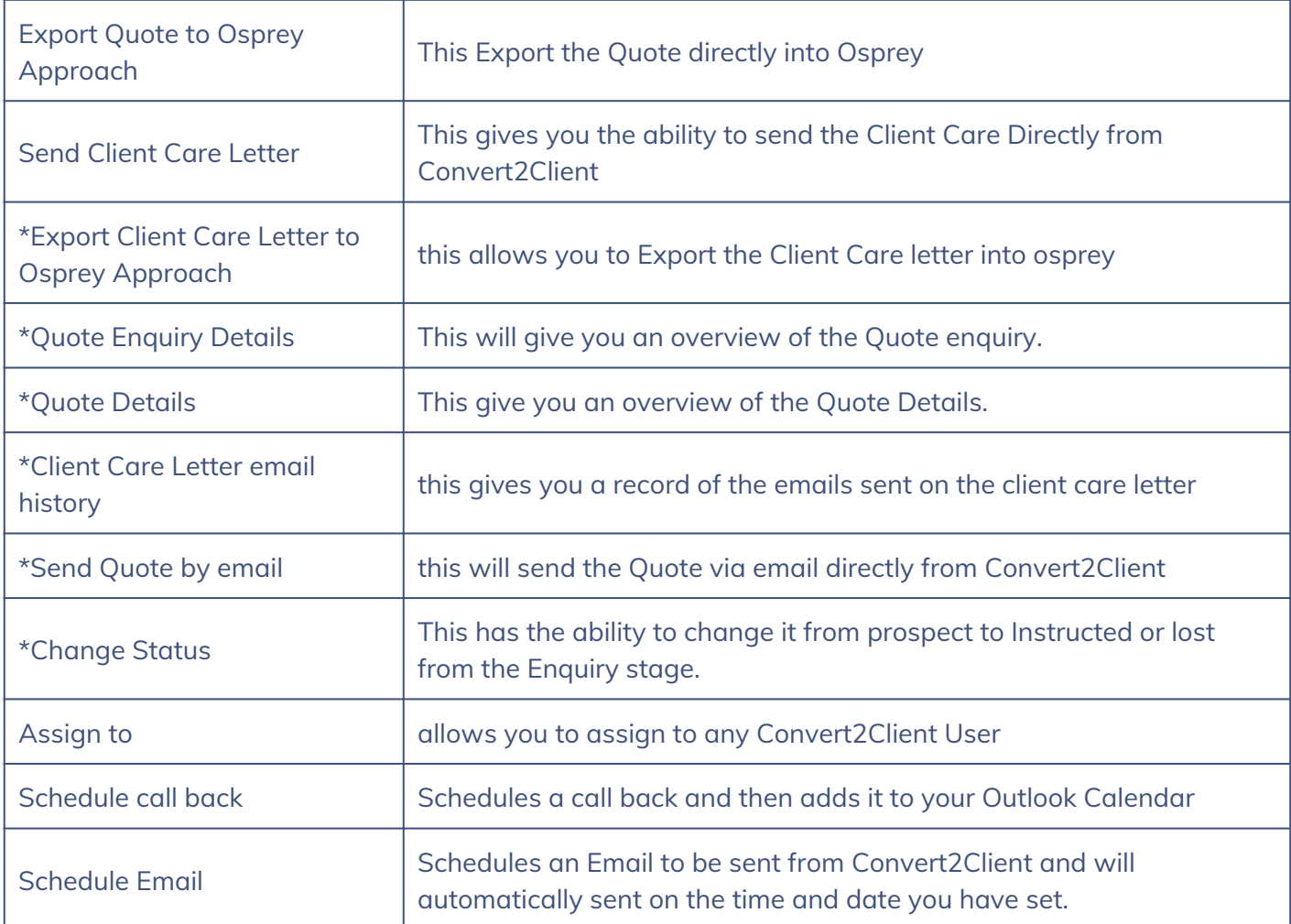

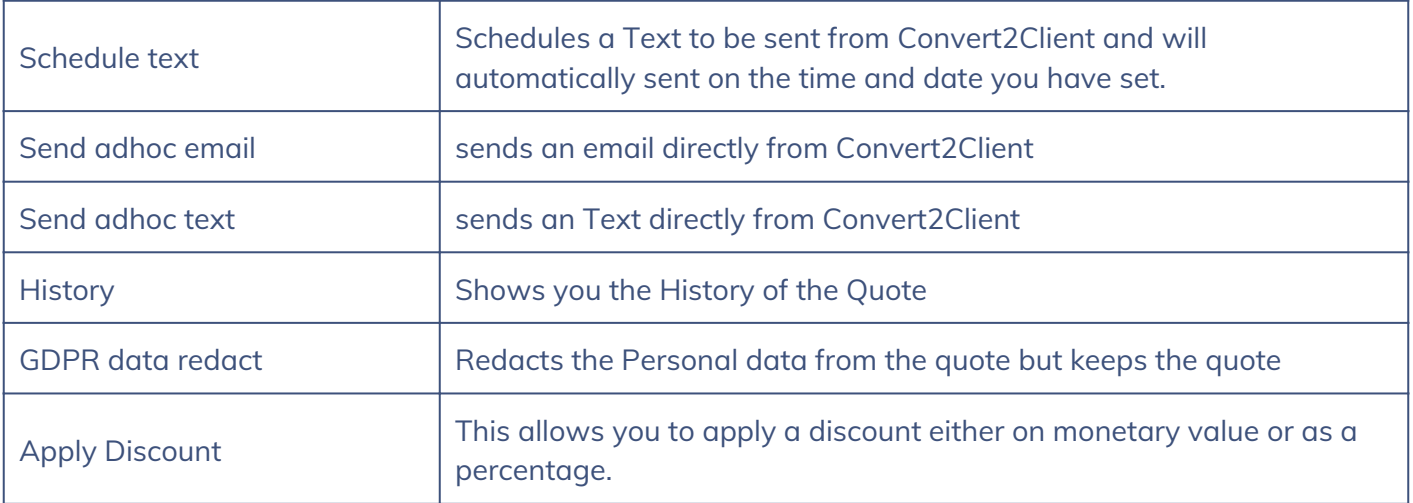

# Quote Enquiry Details

This is will Bring up the overview of the Quote Enquiry

| Quotes & Enquiries                                        |                                               |                    |                     |                     |                               |                            |                           |
|-----------------------------------------------------------|-----------------------------------------------|--------------------|---------------------|---------------------|-------------------------------|----------------------------|---------------------------|
| E- Export to Excel<br>$+$ New $\overline{ }$              |                                               |                    |                     |                     | Search                        |                            | $T$ Filter $\sim$         |
| Contact                                                   | Created on                                    | · Branch           | $=$ Type            | $\div$ Status       | $\approx$ Assign to $\approx$ | Next action $\phi$ Actions |                           |
| m w<br>mattw@pracctice.net<br>€ 07840848052               | 15/12/2022 14:21<br>from IP 109.157.110.167 6 | Default            | Purchase            | <b>F</b> Enquiry    | Matt Wood                     | 23/12/2022                 | 晋 …                       |
| Matthew Wood<br>mattw@pracctice.net<br>€ 03300604940      | 11/11/2022 11:04<br>from IP 81.158.73.115 6   | Default            | Purchase            | F Enquiry           | Matt Wood                     |                            | 言 …                       |
| Daniel Hearne<br>daniel@pracctice.net<br>€ 03300 604940   | 02/11/2022 12:25<br>from IP 94.7.196.74       | Default            | Purchase            | P Lost              | Daniel<br>Hearne              |                            | 冒一些                       |
| Peter Smith<br>support@pracctice.net<br>€ 03300 604940    | 06/10/2022 17:27<br>from IP 94.3.8.1376       | Default            | Purchase            | <b>P</b> Instructed | Daniel<br>Hearne              |                            | $\blacksquare$            |
| Alexandra Hiscutt<br>alexh@pracctice.net<br>₩0121111111   | 11/08/2022 11:02<br>from IP 178.255.64.142 6  | Default            | Purchase            | <b>F</b> Enquiry    | Daniel<br>Hearne              |                            | $\overline{\mathbf{B}}$ . |
| Auto Numbering<br>support@pracctice.net<br>€ 03300 604940 | 27/07/2022 19:04<br>from IP 94.3.8.1376       | Default            | Purchase            | <b>P</b> Instructed | Daniel<br>Hearne              |                            | $\overline{a}$            |
| 11<br><b>圖1</b> (01.00<br>$C_{1}$                         | 26/05/2022 09:10<br>from IP 195.213.155.193 6 | <b>Test Branch</b> | Family -<br>Divorce | <b>P</b> Instructed | Daniel<br>Hearne              |                            | 音 …                       |
| 11<br>图 101.co<br>C <sub>1</sub>                          | 26/05/2022 09:10<br>from IP 195.213.155.193 6 | <b>Default</b>     | Family -<br>Divorce | <b>F</b> Enquiry    | Daniel<br>Hearne              |                            | 晋 …                       |
|                                                           | 23/05/2022 15:11<br>from IP 178.255.64.142 6  | Default            | Purchase            | <b>P</b> Instructed | George<br><b>Butcher</b>      |                            | $\mathbf{B}$ .            |
|                                                           | 23/05/2022 15:09<br>from IP 178.255.64.142 6  | Default            | Purchase            | <b>P</b> Instructed | George<br>Butcher             |                            | 言 …                       |

Click More Actions>Quote Enquiry Details

#### Quote Details

This give you an overview of the Quote Details

| Quotes & Enquiries                                        |                                               |                    |                              |                     |                          |                                             |                                    |              |
|-----------------------------------------------------------|-----------------------------------------------|--------------------|------------------------------|---------------------|--------------------------|---------------------------------------------|------------------------------------|--------------|
| <b>E</b> Export to Excel<br>$+$ New $\sim$                |                                               |                    |                              |                     | Search                   |                                             | $\blacktriangledown$ Filter $\sim$ |              |
| Contact                                                   | $\div$ Created on                             | $\bullet$ Branch   | $\div$ Type                  | $\div$ Status<br>٠  |                          | Assign to $\div$ Next action $\div$ Actions |                                    |              |
| m w<br>mattw@pracctice.net<br>↓07840848052                | 15/12/2022 14:21<br>from IP 109.157.110.167 6 | <b>Default</b>     | Purchase                     | <b>Enquiry</b>      | Matt Wood                | □ 23/12/2022                                | $\blacksquare$                     |              |
| Matthew Wood<br>mattw@pracctice.net<br>€ 03300604940      | 11/11/2022 11:04<br>from IP 81.158.73.115 G   | Default            | Purchase                     | $F$ Enquiry         | Matt Wood                |                                             | $\blacksquare$                     |              |
| Daniel Hearne<br>daniel@pracctice.net<br>€ 03300 604940   | 02/11/2022 12:25<br>from IP 94.7.196.74       | <b>Default</b>     | Purchase                     | <b>E</b> Lost       | Daniel<br>Hearne         |                                             | . .                                |              |
| Peter Smith<br>support@pracctice.net<br>€ 03300 604940    | 06/10/2022 17:27<br>from IP 94.3.8.137 6      | Default            | Purchase                     | <b>P</b> Instructed | Daniel<br>Hearne         |                                             | $\blacksquare$                     |              |
| Alexandra Hiscutt<br>alexh@pracctice.net<br>60121111111   | 11/08/2022 11:02<br>from IP 178.255.64.142 6  | Default            | Purchase                     | <b>F</b> Enquiry    | Daniel<br>Hearne         |                                             | $\blacksquare$                     |              |
| Auto Numbering<br>support@pracctice.net<br>€ 03300 604940 | 27/07/2022 19:04<br>from IP 94.3.8.137 6      | Default            | Purchase                     | <b>P</b> Instructed | Daniel<br>Hearne         |                                             | $\blacksquare$                     |              |
| 11<br>$\approx 1001$ .co<br>C <sub>1</sub>                | 26/05/2022 09:10<br>from IP 195.213.155.193 G | <b>Test Branch</b> | ● Family -<br><b>Divorce</b> | <b>P</b> Instructed | Daniel<br>Hearne         |                                             | ■ …                                | $\mathbb{P}$ |
| 11<br><b>⊠</b> 1@1.co<br>C <sub>1</sub>                   | 26/05/2022 09:10<br>from IP 195.213.155.193 f | Default            | Family -<br><b>Divorce</b>   | <b>Enquiry</b>      | Daniel<br>Hearne         |                                             | . .                                |              |
|                                                           | 23/05/2022 15:11<br>from IP 178.255.64.142 6  | <b>Default</b>     | Purchase                     | <b>F</b> Instructed | George<br><b>Butcher</b> |                                             | $\blacksquare$                     |              |
|                                                           | 23/05/2022 15:09<br>from IP 178.255.64.142    | Default            | Purchase                     | <b>P</b> Instructed | George<br><b>Butcher</b> |                                             | $\blacksquare$                     |              |

Click More Actions>Quote Details

### Client Care Letter email history

this gives you a record of the emails sent on the client care letter

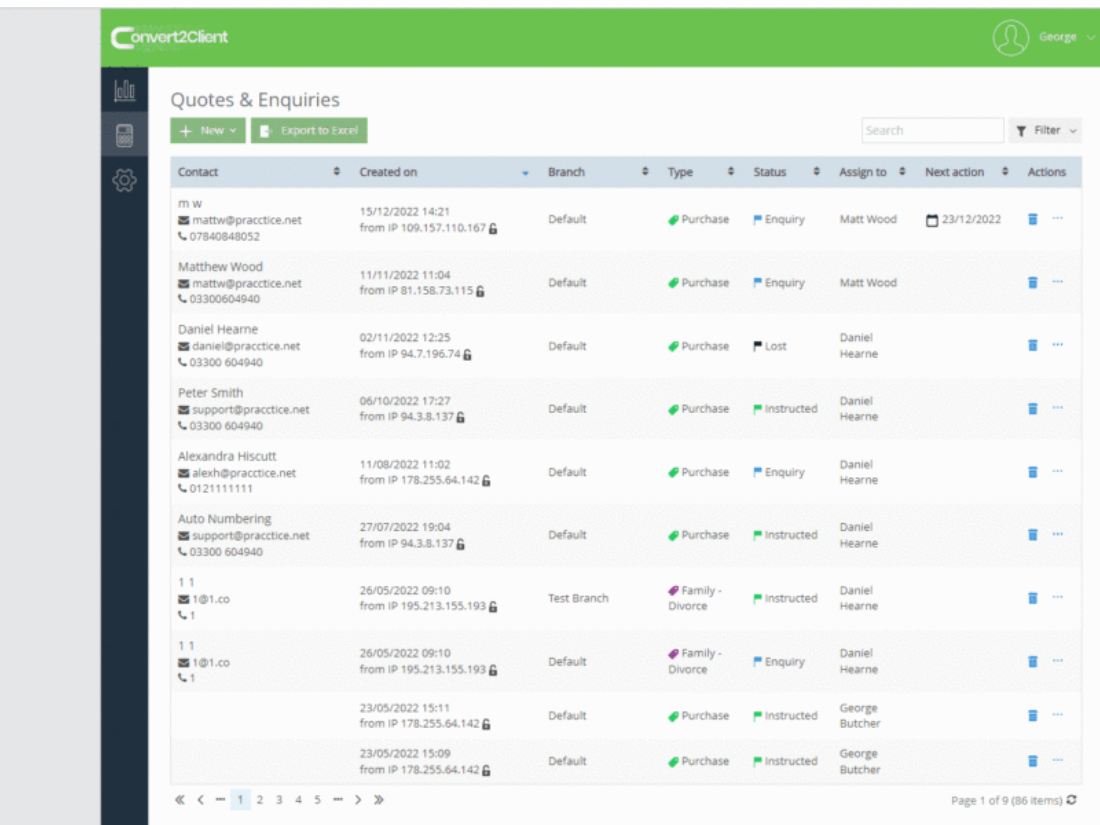

Click More Actions>Client Care Letter Email History

#### Change Status

This has the ability to change it from prospect to Instructed or lost from the Enquiry stage.

| Quotes & Enquiries                                               |                                               |                         |                            |                     |                         |                           |                           |
|------------------------------------------------------------------|-----------------------------------------------|-------------------------|----------------------------|---------------------|-------------------------|---------------------------|---------------------------|
| <b>E</b> - Export to Excel<br>$+$ New $\vee$                     |                                               |                         |                            |                     | Search                  |                           | $T$ Filter $\sim$         |
| Contact                                                          | Created on                                    | Branch<br>$\frac{1}{2}$ | $=$ Type                   | $\div$ Status       | $\div$ Assign to $\div$ | Next action $\Rightarrow$ | Actions                   |
| m w<br>mattw@pracctice.net<br>↓07840848052                       | 15/12/2022 14:21<br>from IP 109.157.110.167 & | Default                 | Purchase                   | <b>F</b> Enquiry    | Matt Wood               | 23/12/2022                | $\overline{\mathbf{a}}$ . |
| Matthew Wood<br>mattw@pracctice.net<br>€ 03300604940             | 11/11/2022 11:04<br>from IP 81.158.73.115     | Default                 | Purchase                   | P Enquiry           | Matt Wood               |                           | $\blacksquare$            |
| Daniel Hearne<br>daniel@pracctice.net<br>€ 03300 604940          | 02/11/2022 12:25<br>from IP 94.7.196.74       | Default                 | Purchase                   | P Lost              | Daniel<br>Hearne        |                           | $\overline{a}$ .          |
| Peter Smith<br>图 support@pracctice.net<br>€ 03300 604940         | 06/10/2022 17:27<br>from IP 94.3.8.1376       | Default                 | Purchase                   | <b>P</b> Instructed | Daniel<br>Hearne        |                           | $\blacksquare$            |
| Alexandra Hiscutt<br>alexh@pracctice.net<br>₩0121111111          | 11/08/2022 11:02<br>from IP 178.255.64.142 6  | Default                 | Purchase                   | <b>F</b> Enquiry    | Daniel<br>Hearne        |                           | $\overline{\mathbf{a}}$ . |
| <b>Auto Numbering</b><br>Support@pracctice.net<br>€ 03300 604940 | 27/07/2022 19:04<br>from IP 94.3.8.1376       | <b>Default</b>          | Purchase                   | P Instructed        | Daniel<br>Hearne        |                           | $\overline{a}$ .          |
| 11<br><b>圖1</b> (01.00<br>$-1$                                   | 26/05/2022 09:10<br>from IP 195.213.155.193 6 | <b>Test Branch</b>      | Family -<br>Divorce        | <b>P</b> Instructed | Daniel<br>Hearne        |                           | $\overline{\mathbf{a}}$   |
| 11<br><b>圖1</b> (01.00<br>61                                     | 26/05/2022 09:10<br>from IP 195.213.155.193 € | Default                 | Family -<br><b>Divorce</b> | <b>F</b> Enquiry    | Daniel<br>Hearne        |                           | 晋 …                       |
|                                                                  | 23/05/2022 15:11<br>from IP 178.255.64.142 6  | Default                 | Purchase                   | <b>■</b> Instructed | George<br>Butcher       |                           | $\overline{a}$ .          |
|                                                                  | 23/05/2022 15:09<br>from IP 178.255.64.142 6  | Default                 | Purchase                   | <b>P</b> Instructed | George<br>Butcher       |                           | $\blacksquare$            |

Click More Actions>Change Status

# Assign to

You are able to assign the Quotes to any exiting Convert2Client users.

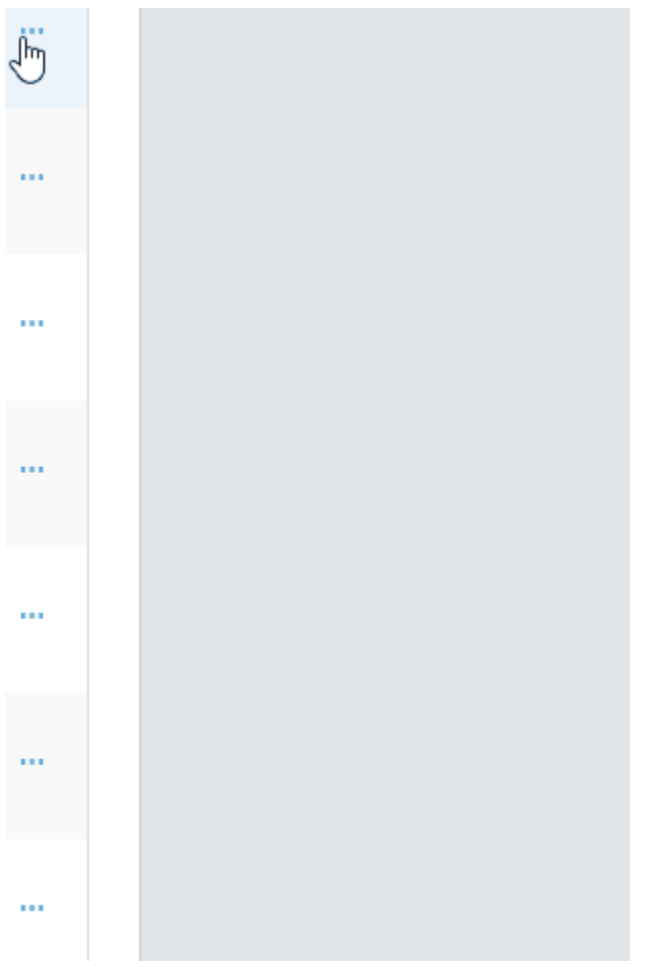

Click More Actions > Assign to

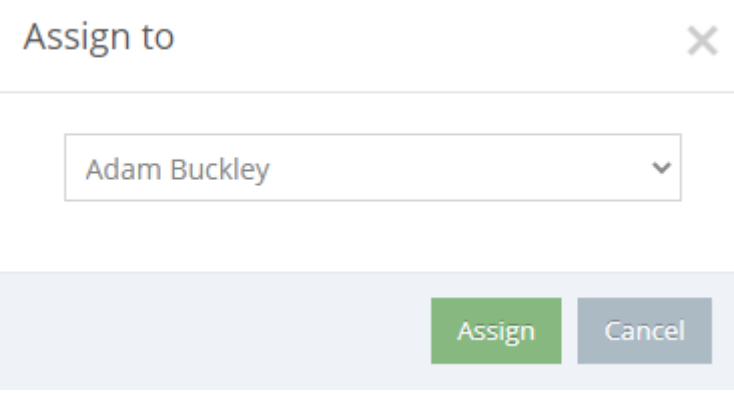

Use the list to select a user and click Assign

At the bottom of the received email there will be a link to click to add a signature and send it back automatically.

# Apply Discount

You are able to apply either a discount of a value or of a percentage of the fee, when applying the discount enter the value and then click out of it to see how much the quote will be after the discount.

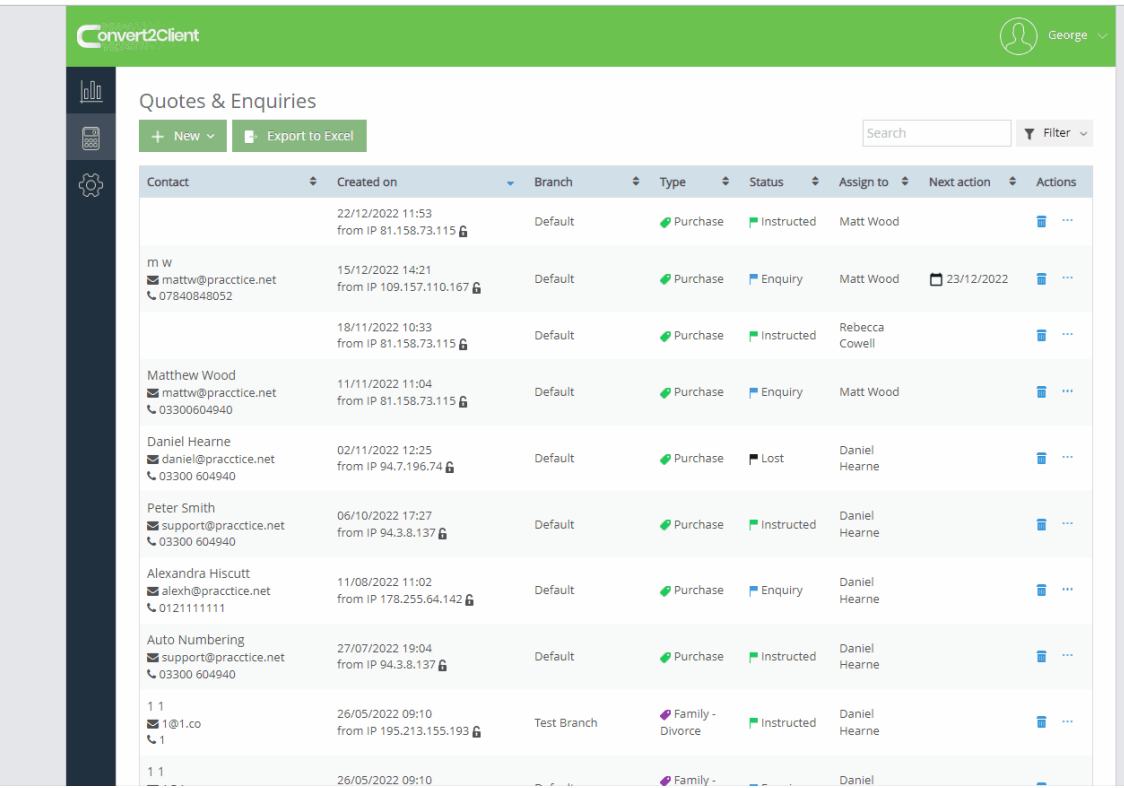

More Actions>Apply Discount